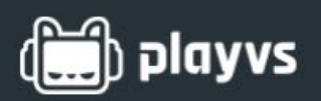

# **School Onboarding**

### **Getting Started**

Quickly set up your school's esports program by creating an account on PlayVS and completing your school's profile. You'll be able to designate an esports coach and connect your IT support. Once you have been verified, you'll be able to invite players and build out teams all through the PlayVS online platform.

### **Step 1: Visit PlayVS.com**

**Visit [PlayVS.com](https://www.playvs.com/) and click the "request to coach" or "sign up" button to start the process. You will be taken through our onboarding process to designate a coach and connect your IT.**

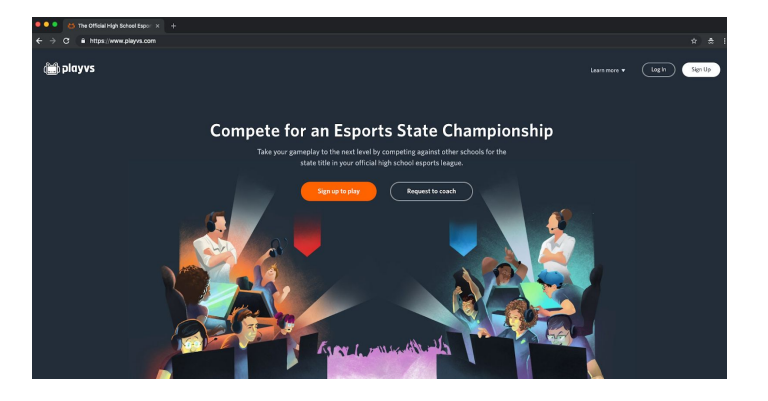

**Step 2: Select "I'm a School" Click "Get Started" to get your coach profile set up. You can invite students to create an account once you finish onboarding.**

#### Tell us about yourself

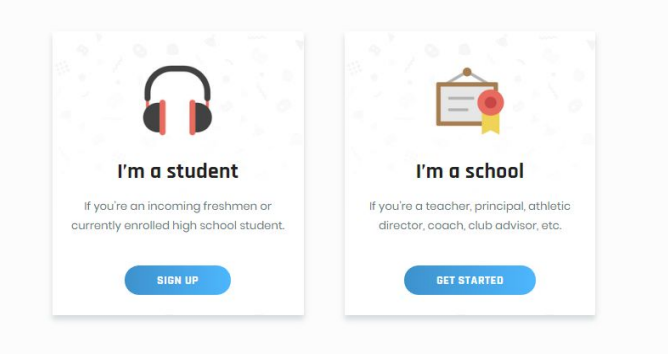

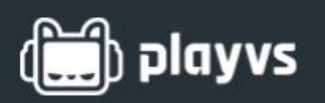

### **Create Coach Profile**

**Fill out your information**

- **1. Name**
- **2. School email**
	- **a. Please enter a valid email address from your school's domain.**
- **3. Create a password**
- **4. Your school:**
	- **If your school is not in our system:**
		- **a. Check different spellings and abbreviations**
		- **b. Still not there? Fill in the name and click "Add your school."**

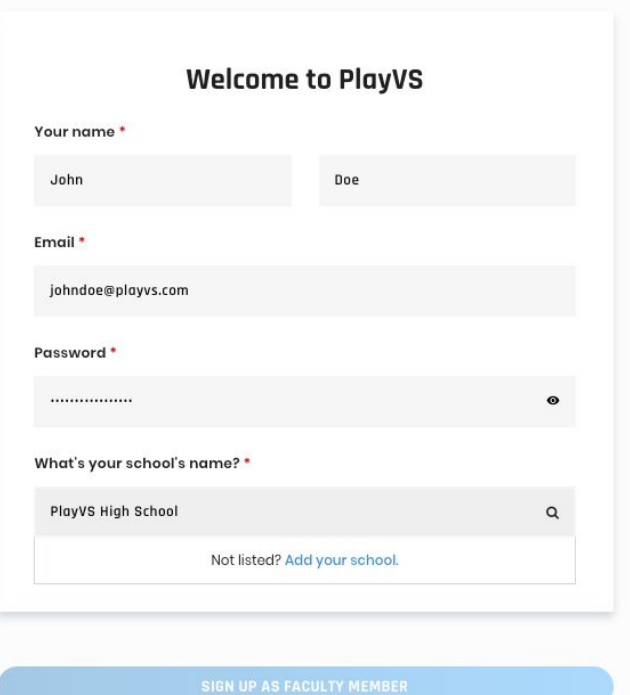

### **Complete Your Coach Profile**

**Fill out your information**

- **1. Choose whether you or another person will be the head coach. You will be able to add assistant coaches later through your dashboard.**
- **2. Provide a phone number for us to contact you.**
- **3. Choose your expertise. This will help us provide relevant materials to support your program.**
- **4. Choose a role that best fits your position at your school.**

**Note: Activity Sponsors/Coaches must be employed by the school.**

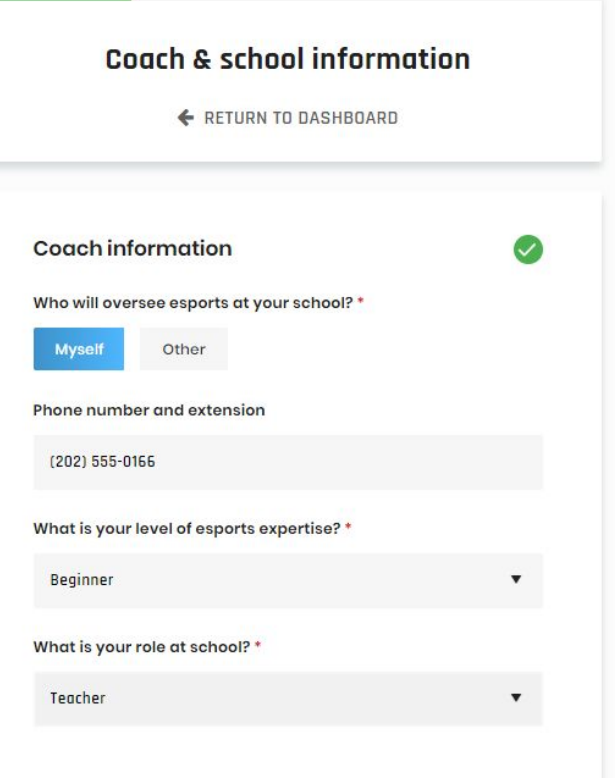

# playvs

## **Complete Your School's Profile**

**Fill out school and team information**

- **1. Fill in your school's mascot information. Upload an image that can be used on the PlayVS platform as your school's profile picture.**
- **2. Choose your payment type.**

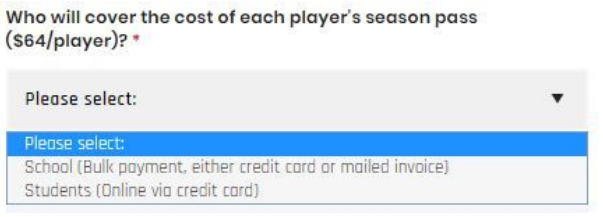

- **a. School payments will be invoiced the first week of the regular season. This option means that the school will pay for all player accounts. Note: The payment feature will be disabled for students.**
- **b. Student payments will provide a place for individual players to make a payment. Students will be able to share a secure link to have parents/sponsors make the payment.**

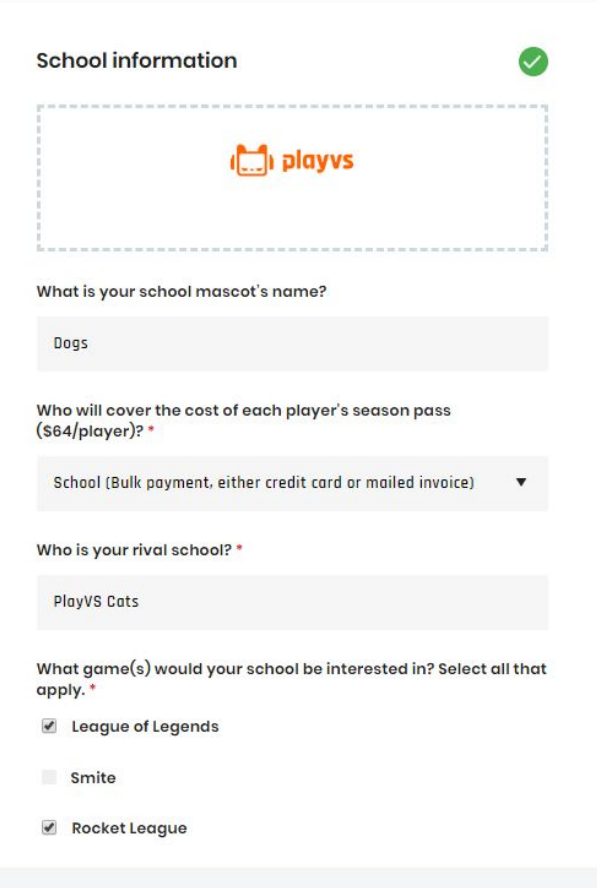

- **3. Fill in your rival school to help us highlight those matches during the season.**
- **4. Choose which games your school be interested in for the new season. Tip: Hosting a student interest meeting may help you decide which games to pursue!**

# playvs

### **IT Profile**

**Step 1: Connect with your IT Support Staff**

**Fill out your IT support information. Providing accurate IT contact information can help with getting your computers set up and game day issues.**

**Need help? Please reach out through our intercom messenger in the bottom right corner. We have trained IT staff to help you gather this information.**

### **Step 2: Computer/Network Availability**

**School computer information will help unlock the games for your school.**

**PlayVS needs to have a current and correct IP address from your IT department in order to verify your program.**

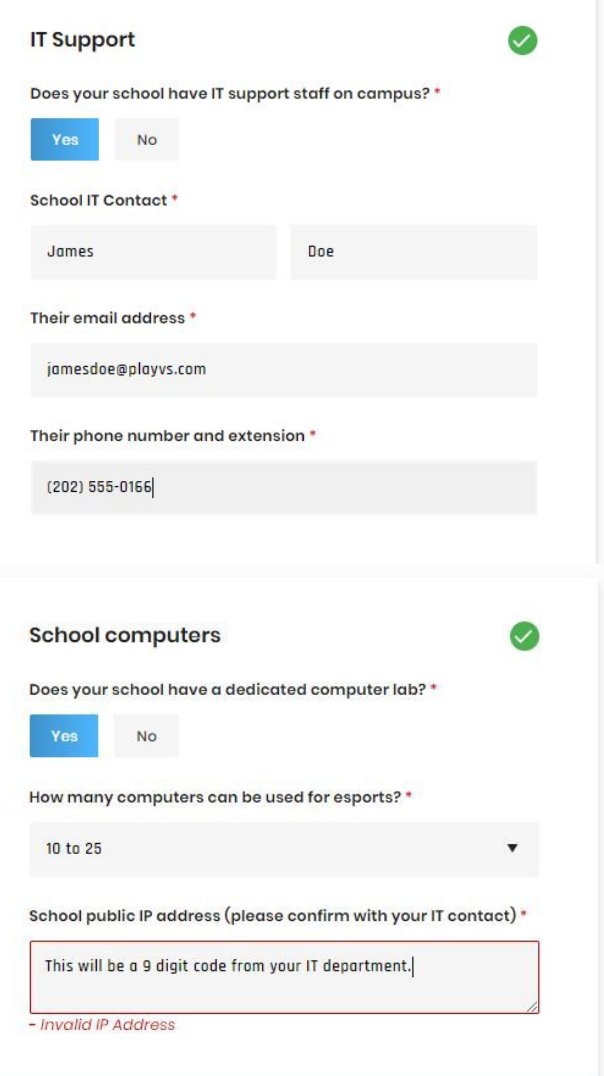

#### **Step 3: Know your Devices**

**Select which computers your players will be competing on and upload the according files. This will help our support team troubleshoot, if any issues occur during set up or game days.**

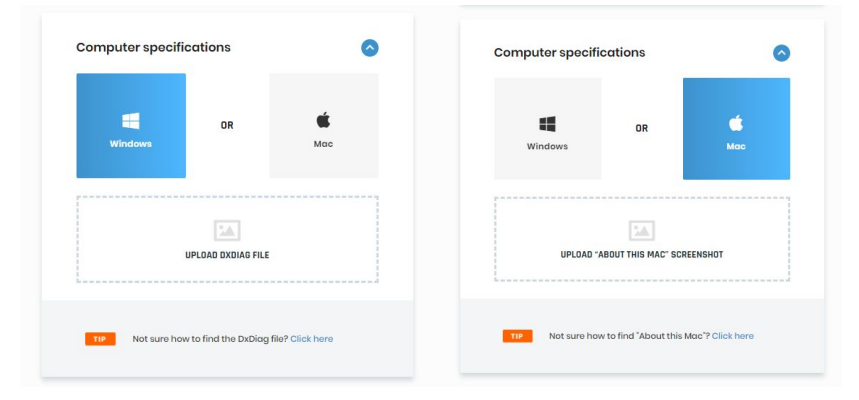